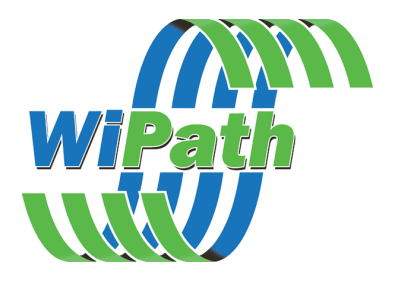

# PDR3000 Paging Data Receiver

# User Manual

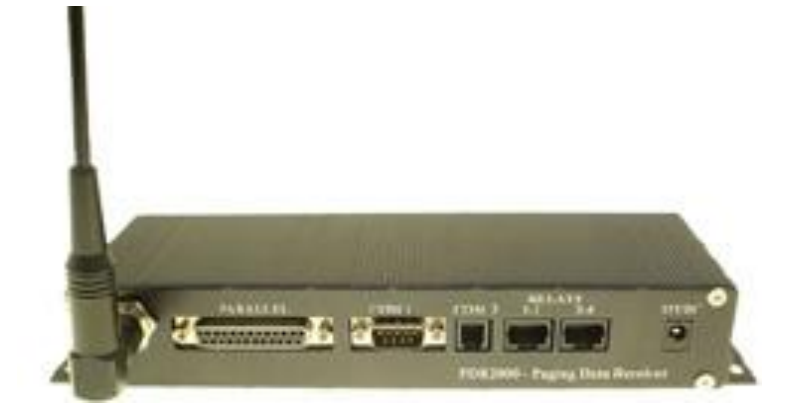

# www.wipath.com

January 2009

### **Introduction**

The PDR3000 Paging Data Receiver is a multi-function paging data receiver/ off air decoder capable of receiving paged messages and processing them in a variety of ways. It is able to print messages direct to a parallel or serial printer or output the message data via the two serial ports in a number of different formats and protocols.

The PDR3000 has four relay control outputs internally or may be interfaced with the RCM3000 Relay Control Module for multiple relay control. Other options include an inbuilt pocsag paging encoder for repeater or rebroadcast applications and other specialised serial data inputs and outputs for control of devices such as LED signs, synchronized clocks etc. The PDR also has an inbuilt search and replace text facility for manipulating the incoming messages.

#### **Features**

- Very large capcode capacity  $\bullet$
- Programmable data outputs  $\bullet$
- Serial outputs  $\bullet$
- Parallel output  $\bullet$
- Relay outputs  $\bullet$
- Individual capcode output programmability
- Receivers available for most paging  $\bullet$ bands (VHF, UHF, 900MHz)
- Battery backed real time clock
- Pocsag and Flex versions available  $\bullet$
- Pocsag encoder output  $\bullet$
- $\bullet$ Transmitter control

#### **Applications**

- Message logging  $\bullet$
- Message forwarding  $\bullet$
- Message printing  $\bullet$
- Network monitoring  $\bullet$
- LED sign control  $\bullet$
- $\bullet$ Machinery switching and control
- Coverage expansion  $\bullet$
- Transmitter monitoring  $\bullet$
- Alarm transmission  $\bullet$
- Remote telemetry control $\bullet$

#### **Specifications**

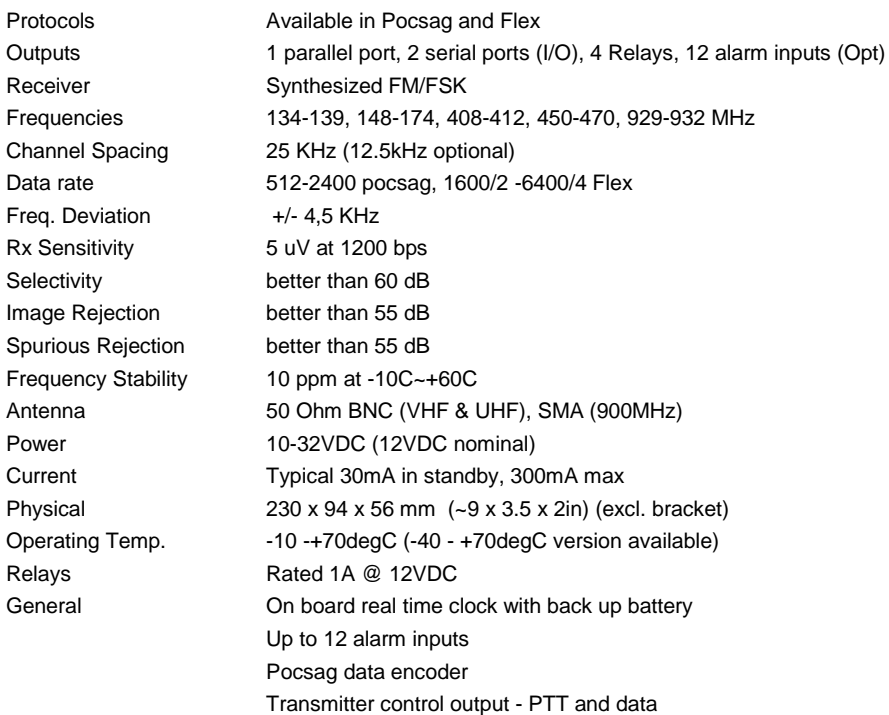

# **PINOUTS**

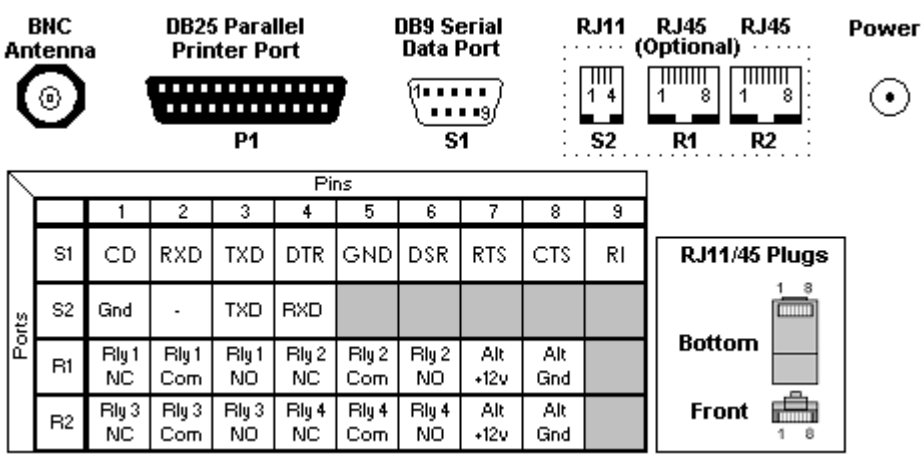

#### **Installing the PDR3000**

Installing the PDR3000 is generally a simple matter of attaching the antenna, plugging it into a suitable power supply and programming it from a PC using the PDT3P programming kit (see below.) If the PDR3000 was preprogrammed for you by the dealer then PDT3P is not required.

The PDR3000 requires 12VDC/500mA for operation. An optional plug pack power supply is available. If using an alternative power supply the fused DC power cable supplied should be used. (Note that the RJ45 ports may also be used to supply 12VDC.) We recommend that any power supply be fused 2A.

Peripheral devices may be plugged into the various I/O ports according to the information above.

If using with LogPage the PDR3000 will connect to the PC running LogPage using the same null modem serial cable used for programming.

# **Programming the PDR3000**

To program the PDR3000 you will require a null modem RS232 cable (DB9F-DB9F) and the PDT3P software. These can be purchased as a kit.

All programming functionality is fully explained in detail in the PDT3P help file.

You should receive with PDT3P a template key which will activate the programming template for the PDR3000 you have purchased (Flex or pocsag.) If you did not receive this key contact WiPath or your dealer. Please ensure that you always use the same version of PDT3P as the version of firmware contained in your PDR3000. This can be read from the PDR3000 using PDT3P.

If the firmware version is older than the PDT3P version carry out an ES Upgrade (see below). If there is a specific reason to use an older version of firmware (for compatibility with other units, for example,) make sure you only use the older version of PDT3P for programming.

**IMPORTANT:** *Always do a "Download from Pager" and save the config (xxx.ses) file before carrying out any programming changes.*

#### **Firmware Upgrading**

- 1. FTP First Time Programming
- 2. ES (Embedded System) Upgrade

Important notice – 2000 generation units – up to version 5.1 only 3000 generation units – version 6 onwards.

#### **1. FTP (This is only to be done on instruction from WiPath)**

Open winflash\_p Select your comport Place a 2.54mm jumper over JP1 Click on the "…" button and select the rom file **2000 generation - pdt\_ftp\_PEv2.6.rom 3000 generation –pdt\_ftp\_PEV6.0.rom** Click the "Flash" button Apply power to the unit – wait to the bar at the bottom goes to 100%

Remove power Remove the Jumper on JP1

#### **2. ES Upgrade**

Open Latest version of PDT3P (or specified version). Select your template

Click ES / Upgrade / Flash / Pdt\_Flash\_PEv(version type)

Apply power to the unit – wait until the bar at the bottom goes to 100% Apply power to the unit – a warning will be displayed, click "no" and wait until the bar at the bottom goes to 100% Enter your settings or open a saved file and click "upload to pager". *(Note: If the settings file (\*.ses) is from a different firmware version it may not load and the settings will have to be reconfigured manually in PDT3P)*

### **Available Software interfaces**

Logpage - message logging software

All application software is available for free 30 day trial from www.wipath.com

### **Troubleshooting**

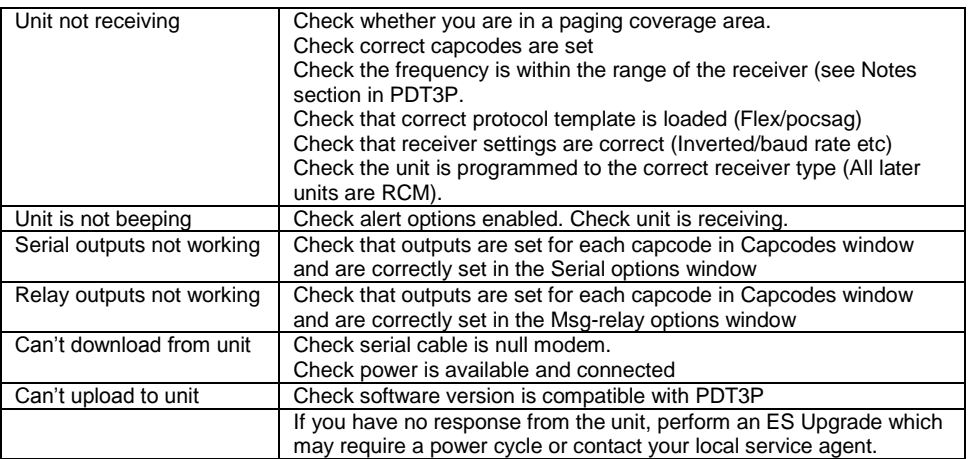

# **CONTACTS**

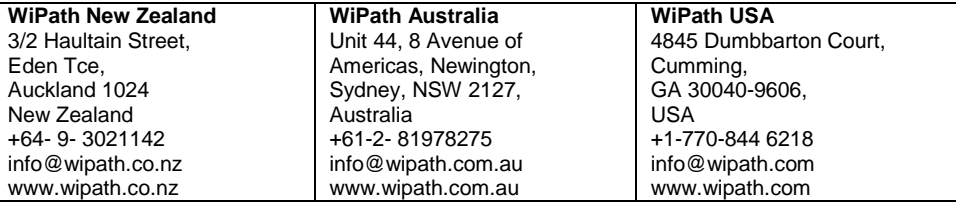

WIPATH DISCLAIM ALL LIABLILITY FOR ANY USE OF THIS PRODUCT IN A WAY THAT MAY CAUSE ACCIDENTS, DAMAGE OR VIOLATE THE LAW.

### **Compliance**

This device complies with part 15 of the FCC rules. Operation is subject to the following conditions. (1) – This device many not cause harmful interference, and (2) – this device must accept any interference received, including interference that may cause undesired operation.

#### **Copyright**

WiPath and PDT3000 are registered trademarks. All rights reserved.

All other trademarks and registrations are the property of the respective owners.

Flex is a licensed trademark of Motorola.

Notes